## PF-RP004 **DE-RD104 TELES TO PE-RP004**

録画機の機能の中でよく利用されるものを簡易取扱説明書にまとめております。

詳細については取扱説明書をお読み下さい。

※この簡易取扱説明書は本体ボタン操作を中心に作成しております。リモコンとマウスでの操作とは異なる箇所が ありますのでご注意下さい。

## **PTZ**カメラコントロール

DVR本体とPTZカメラをRS-485配線で接続します。  $|1|$ 

【1】DVR側の接続箇所は以下の通りです。(下図ご参照ください。) PF-RP004の場合

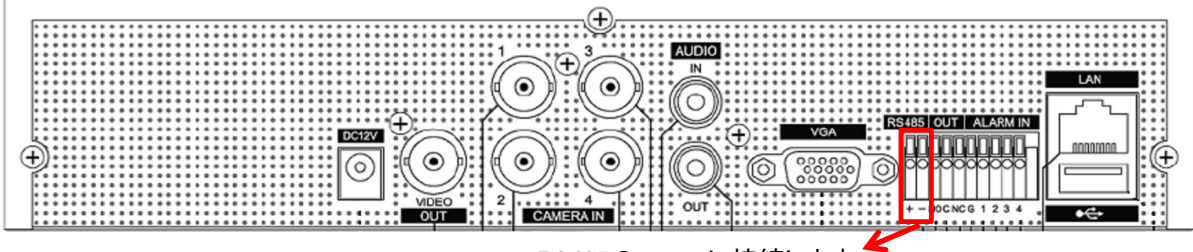

RS485の + - に接続します。

【2】PTZカメラ側接続箇所は以下の通りです。(下図ご参照ください。)

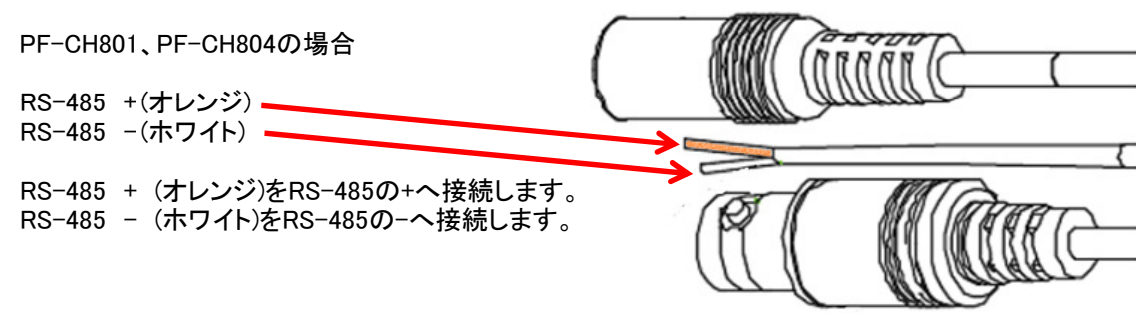

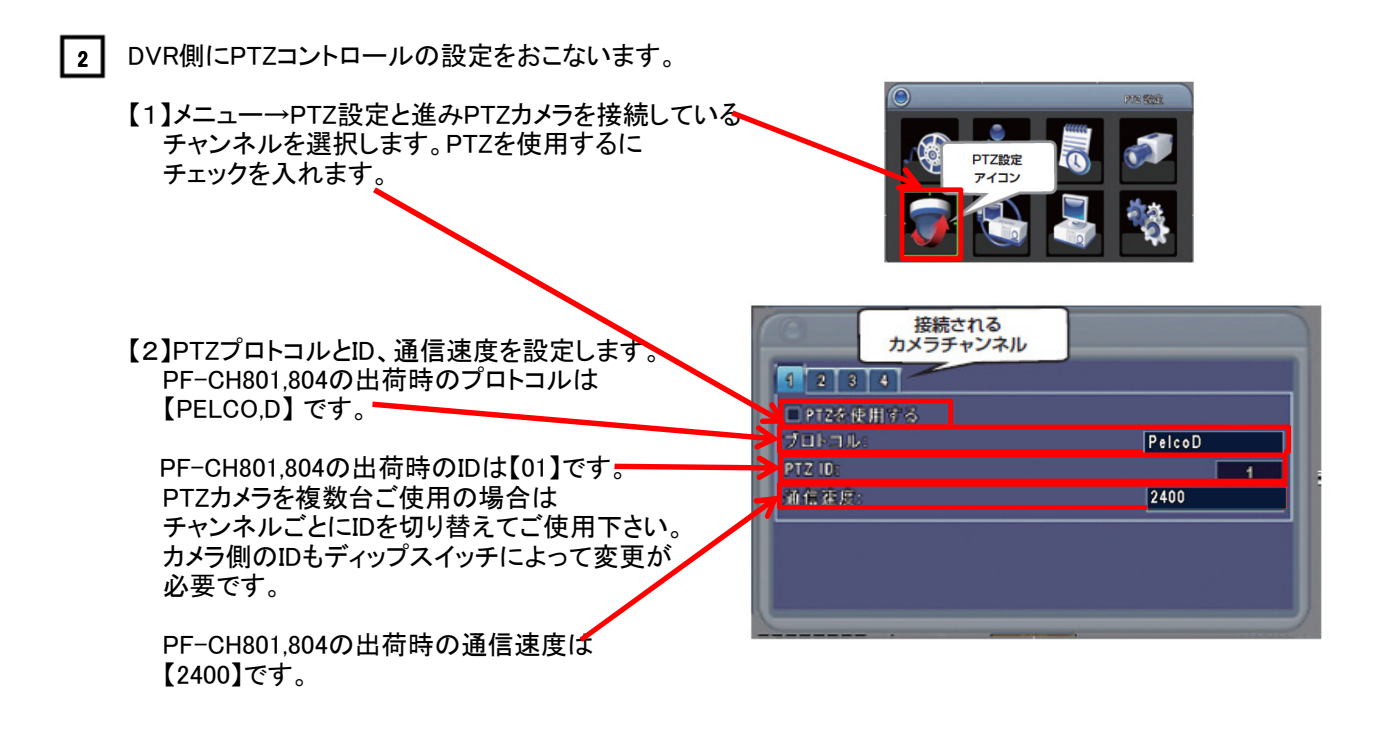

PTZアイコンを選択してPTZカメラを操作します。 3

【1】操作したいPTZカメラのチャンネルを1画面で表示させます。

【2】PTZアイコン を選択してPTZ操作コントロール画面を表示してカメラをコントロールします。

【3】PTZコントロールを終了する時は、マウスの右クリックかリモコンのキャンセルボタンを押します。

PTZ操作コントロール画面の説明 4

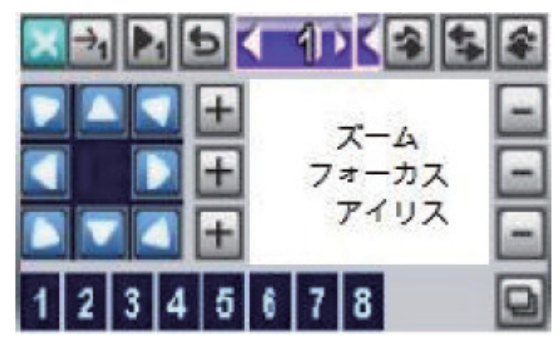

PTZ操作コントロール画面

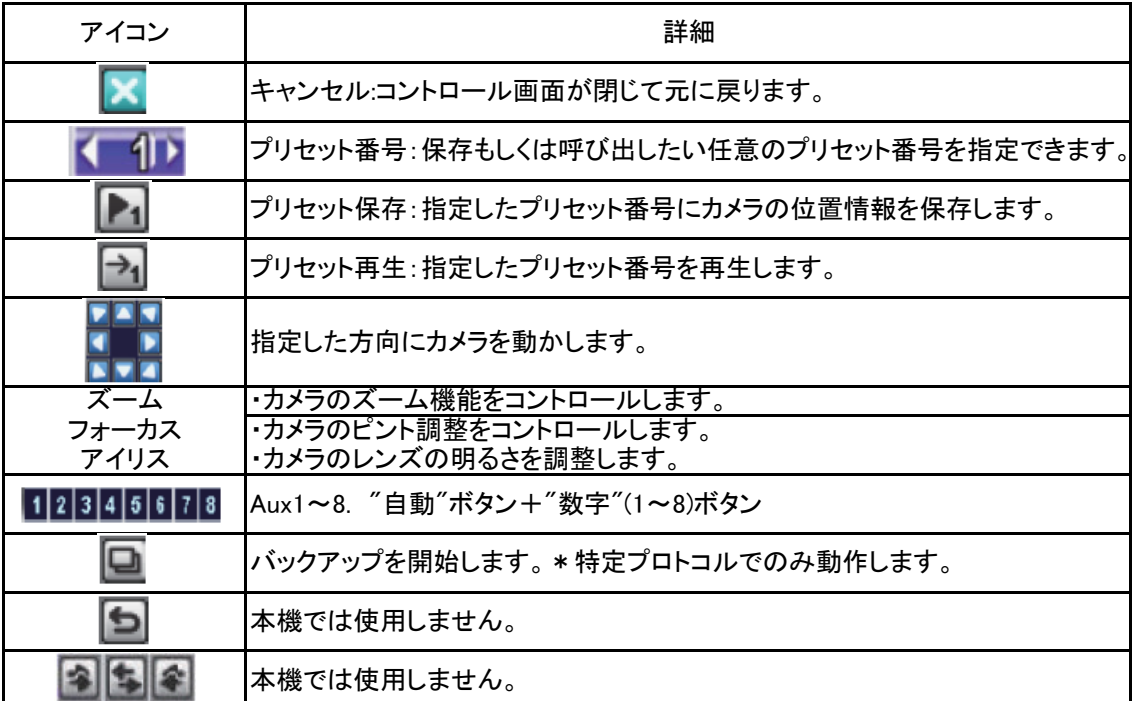